#### **Question Bank**

#### **Practical Questions**

Q. 1 PAYROLL PROJECT IN EXCEL: without Condition Question: Prepare a generalized worksheet to produce a payroll statement in the format given below:

FORMAT OF REPORT PAYROLL FOR THE MONTH OF ................. S.NO. NAME OF EMPLOYEE CATG. BASIC, D.A. HRA GROSS P.F. TAX NET TOTALS

Employee is entitled Basic Pay, DA, HRA. Gross salary is total of these three. Out of Gross he contributes 10% of Basic + DA towards PF and pays 25% of Gross as Income tax. Net is found after deducting PF and ITAX from the gross. DA is calculated 150% of Basic for those having basic up to 16000, and 100% for those having more than 16000 with a condition that a person having basic more than 16000 get a minimum DA of 24000. HRA for employeeof Category 'A' is Rs.1600, for B is 1200 and for C1000.

Q. 2. PAYROLL PROJECT IN EXCEL: With Condition

Question: Prepare a generalized worksheet to produce a payroll statement in the format given below:

FORMAT OF REPORT

PAYROLL FOR THE MONTH OF ..................

S.NO. NAME OF EMPLOYEE CATEGORY, BASIC PAY, D.A. HRA, GROSS SALARY,

P.F., TAX, and NET PAY

Employee is entitled to Basic Pay, DA and HRA. Gross salary is total of these three.

DA is calculated 150% of Basic Pay for those having basic up to Rs. 16000, and 100% for

those having more than Rs.16000 with a condition that a person having basic more than

16000 get a minimum DA of 24000. HRA for employee of Category 'A' is Rs.1600, for B is Rs.1200 and for C, it is Rs.1000. Out of Gross he contributes 10% of Basic Pay + DA

towards PF and pays 25% of Gross as Income tax.

Net is found after deducting PF and ITAX from the gross.

Q. 3 Mr. X took a loan of Rs. 5,00,000/- for modernization of his plant from SBI @ 15% p.a. for 5 years to be repaid n quarterly instalments.

Prepare a loan repayment schedule showing repayment of loan as per the format given below. Generalize the sheet to incorporate any changes in Year, Amount, Rate or Periodicity. Q.4 Develop a spread sheet to conduct the following trend series analysis by utilizing the standard technique of least square (Use equation  $Y = a + bX$ ).

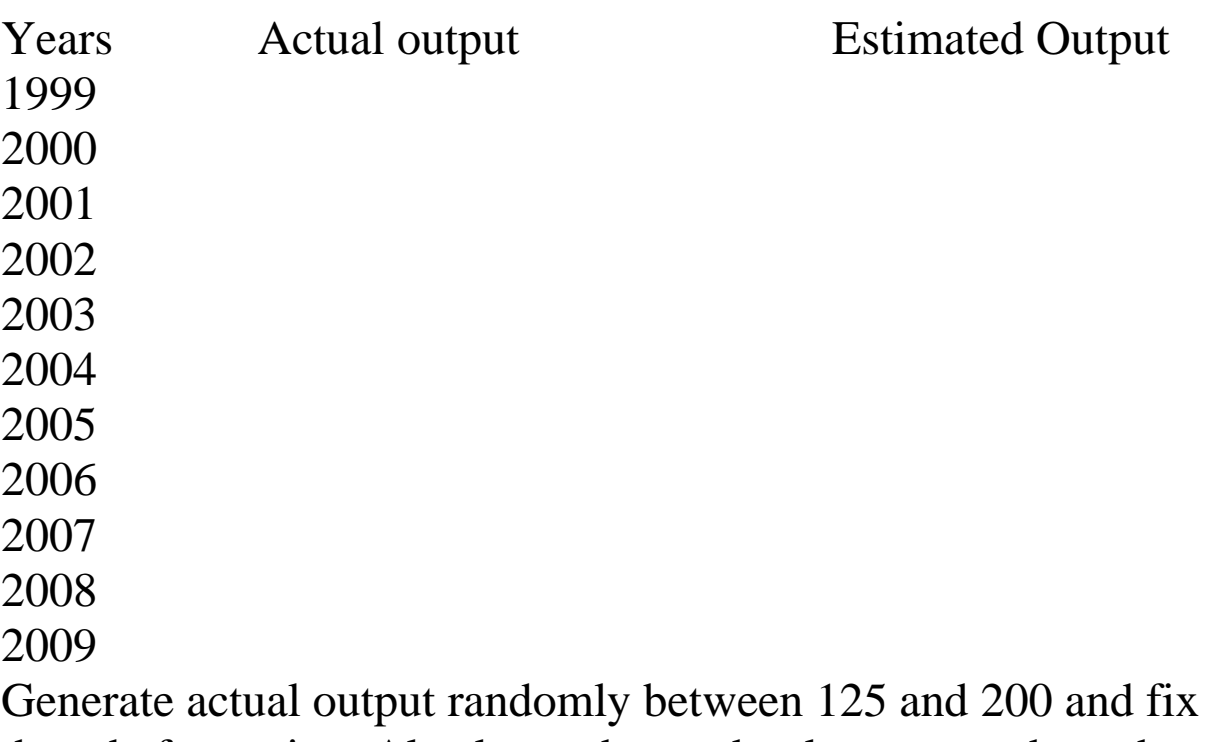

them before using. Also leave the randomly generated number son the sheet.

What shall be estimated value of output for the year 2015? Also draw a suitable chart showing actual and estimated output. Keep years on X-axis and output on Y-axis. Also calculate the correlation coefficient between actual and estimated output.

Q. 5 Prepare a spread sheet in MS Excel to classify 100 integers varying between 200 to 500, generated at random according to the following class intervals. (Fix them before grouping). Class Intervals  $< 260$  Frequency

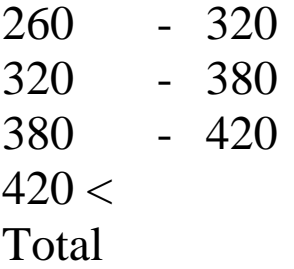

Q.6: In cells A3 ...J12 (100 cells) enter positive numbers randomly as values of certain observation.

Group this data into 10 classes.

Calculate:

- i i. Mean from individual observation.
- ii ii. Standard Deviation from individual observation.

iii. Smallest observed value.

iv. Largest observed value

v. Frequencies.

- vi. Mean from grouped data.
- vii Standard Deviation from grouped data.

## **REGRESSION PROJECT IN EXCEL**

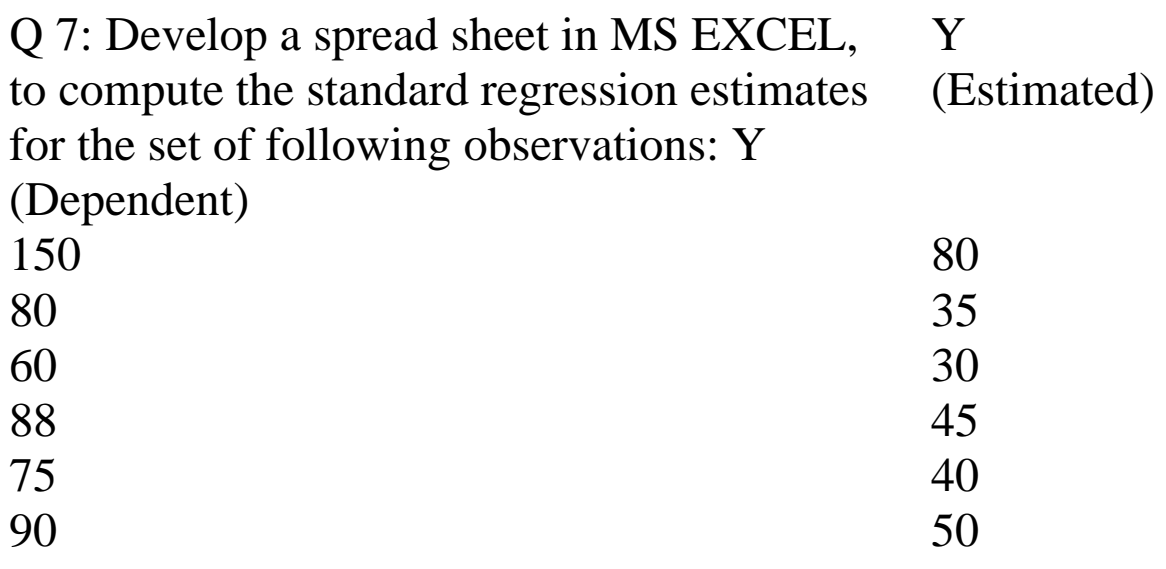

# **LOANSHEET PROJECT IN EXCEL**

Q8: Develop an appropriate spread sheet in MS EXCEL to show the repayment with respect to a loan when the following basic input is given:

### **Amount of Loan: 10 Lacs**

### **Rate of Interest: 10% p.a.**

**Period of Repayment**: (in 10 years)

**Periodicity of payment**: (Monthly/Quarterly/Yearly)

**Instalment:** (Computed)

You are required to prepare the *Loan Repayment Schedule* in the following format with garbage cleaning :

**Loan Repayment Opening Interest Instalment Closing Schedule Period Balance Due Balance**